# ИЗМЕРИТЕЛЬ ВЛАЖНОСТИ И ТЕМПЕРАТУРЫ  $$

## Исполнение ИВТМ-7 М 3

## РУКОВОДСТВО ПО ЭКСПЛУАТАЦИИ

## И ПАСПОРТ

ТФАП.413614.079...080 РЭ

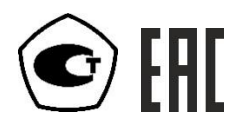

## **СОДЕРЖАНИЕ**

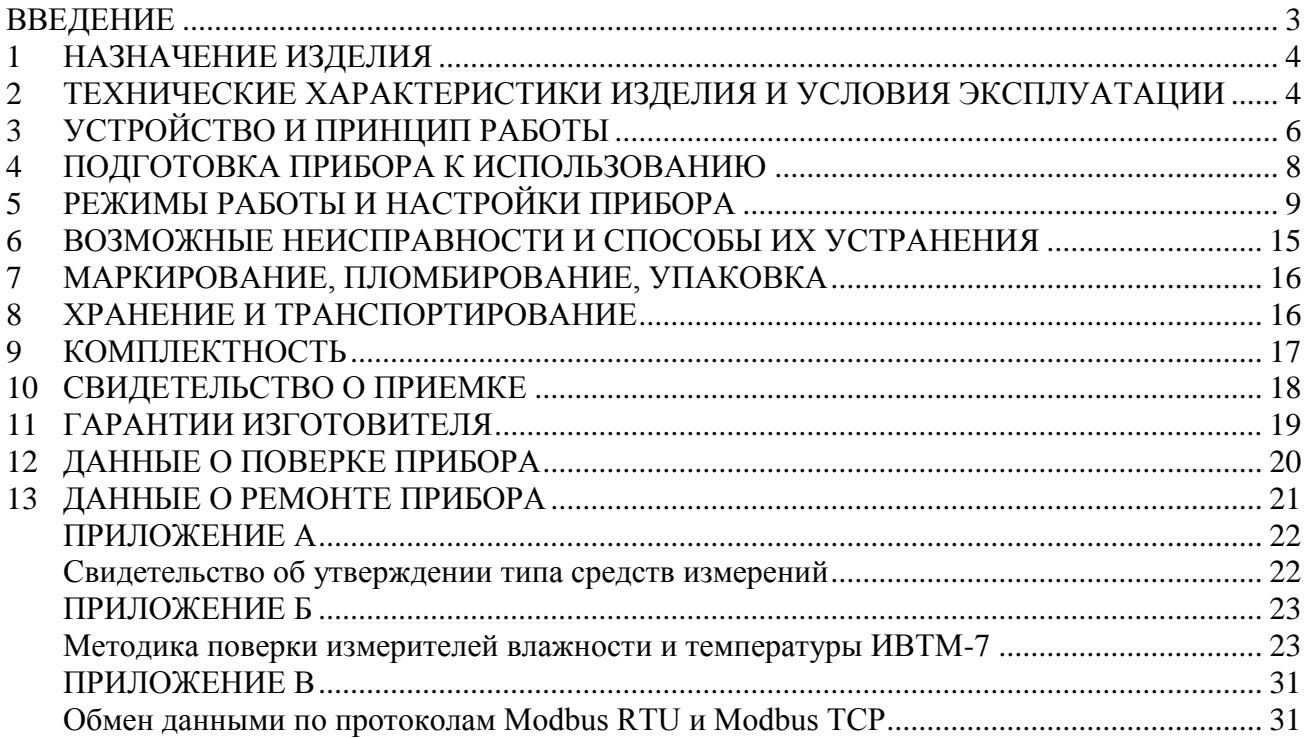

#### **ВВЕДЕНИЕ**

<span id="page-2-0"></span>Настоящее руководство по эксплуатации и паспорт являются документом, удостоверяющим основные параметры и технические характеристики измерителей влажности и температуры ИВТМ-7 М (исполнения ИВТМ-7 М 3, ИВТМ-7 М 3-Д).

Настоящее руководство по эксплуатации и паспорт позволяют ознакомиться с устройством и принципом работы измерителей влажности и температуры ИВТМ-7 М (исполнения ИВТМ-7 М 3, ИВТМ-7 М 3-Д) и устанавливают правила их эксплуатации, соблюдение которых обеспечивает поддержание его в постоянной готовности к работе.

Измерители выпускаются согласно ТУ 4311-001-70203816-17, имеют свидетельство об утверждении типа средств измерений RU.C.31.001.А № 70109/1 и зарегистрированы в Государственном реестре средств измерений под № 71394-18.

В конструкцию, внешний вид, электрические схемы и программное обеспечение измерителей могут быть внесены изменения, не ухудшающие их метрологические и технические характеристики, без предварительного уведомления.

Права на топологию всех печатных плат, схемные решения, программное обеспечение и конструктивное исполнение принадлежат изготовителю - АО "ЭКСИС". Копирование и использование - только с разрешения изготовителя.

В случае передачи измерителя на другое предприятие или в другое подразделение для эксплуатации или ремонта, настоящее руководство по эксплуатации и паспорт подлежат передаче вместе с измерителем.

### <span id="page-3-0"></span>**1 НАЗНАЧЕНИЕ ИЗДЕЛИЯ**

- **1.1** Измеритель влажности и температуры ИВТМ-7 М (далее измеритель) предназначен для непрерывного (круглосуточного) измерения и регистрации относительной влажности, атмосферного давления и температуры воздуха и/или других неагрессивных газов.
- **1.2** Измеритель может применяться в различных технологических процессах в промышленности, энергетике, сельском хозяйстве, гидрометеорологии и других отраслях хозяйства.

#### <span id="page-3-1"></span>**2 ТЕХНИЧЕСКИЕ ХАРАКТЕРИСТИКИ ИЗДЕЛИЯ И УСЛОВИЯ ЭКСПЛУАТАЦИИ**

**2.1** Основные технические характеристики измерителя приведены в таблице 2.1.

| Наименование параметра, единицы измерения                              | Значение                    |  |
|------------------------------------------------------------------------|-----------------------------|--|
| Диапазон измерения относительной влажности, %                          | от 0 до 99                  |  |
| Основная погрешность измерения относительной влажности, %,             | $\pm 2.0$                   |  |
| не более                                                               |                             |  |
| Дополнительная погрешность измерения влажности от                      |                             |  |
| температуры окружающего воздуха в диапазоне рабочих                    |                             |  |
| температур, % $\sqrt[6]{C}$ , не более                                 | 0,2                         |  |
| Диапазон измеряемых температур, ${}^0C$                                | от -45 до +60               |  |
| Абсолютная погрешность измерения температуры, <sup>0</sup> С, не более | $\pm 0.5$ or -45 go -20 °C  |  |
|                                                                        | ВКЛЮЧ.                      |  |
|                                                                        | $\pm 0.2$ св. -20 до +60 °С |  |
| Диапазон измерения давления, гПа                                       | от 840 до 1060              |  |
| (мм рт. ст.)                                                           | (от 630 до 795)             |  |
| Погрешность измерения давления, гПа                                    | ± 3                         |  |
| (мм рт. ст)                                                            | $(\pm 2, 5)$                |  |
| Количество точек автоматической статистики, не менее                   | 10000                       |  |
|                                                                        |                             |  |
| Питание прибора, В:                                                    | 12                          |  |
|                                                                        |                             |  |
| Интерфейс связи с компьютером                                          | <b>USB</b>                  |  |
|                                                                        | Ethernet                    |  |
| Мощность, потребляемая измерителем, Вт, не более                       | $\overline{2}$              |  |
| Масса измерителя, кг, не более                                         | 0,3                         |  |
| Габаритные измерителя, мм, не более                                    | 125x25x74                   |  |
| Масса измерительного преобразователя, кг, не более                     | 0,1                         |  |
| Габаритные размеры измерительного преобразователя, мм                  | 70x15x15                    |  |
| Средний срок службы прибора, лет, не менее                             | 5                           |  |

*Таблица 2.1* Технические характеристики

**2.2** Условия эксплуатации приведены в таблице 2.2

*Таблица 2.2* Условия эксплуатации

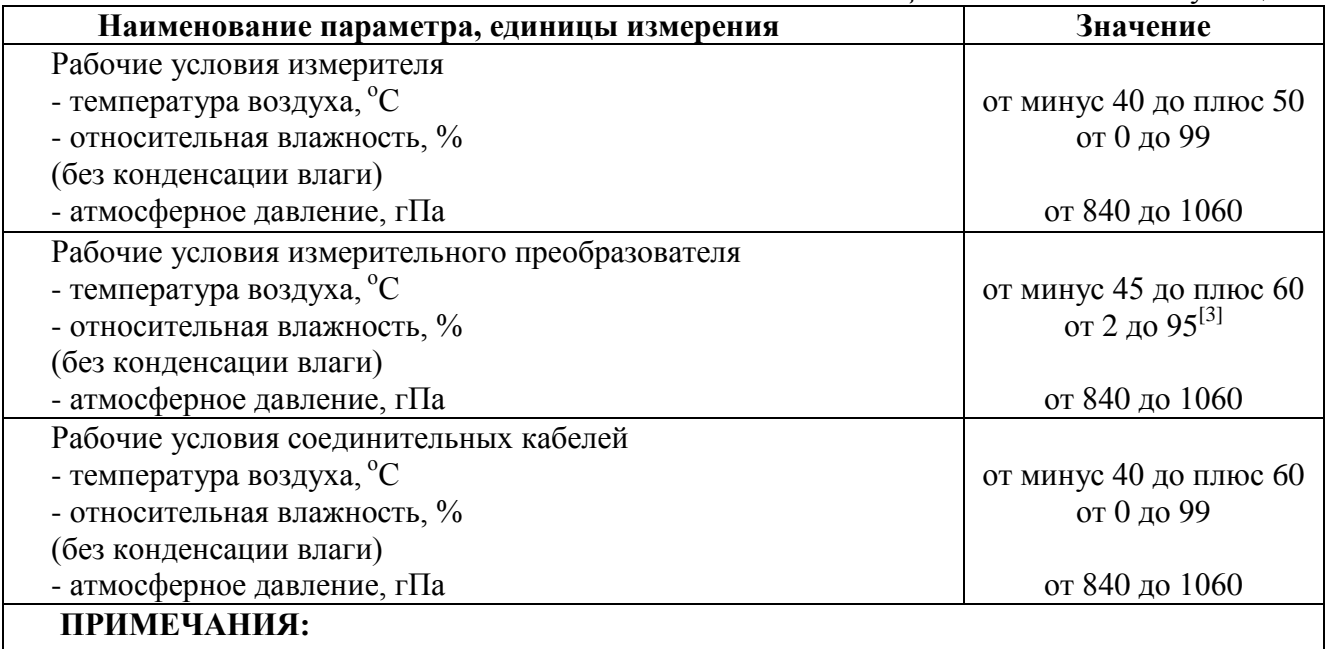

1. Содержание механических и агрессивных примесей в окружающей и контролируемой среде (хлора, серы, аммиака, фосфора, мышьяка, сурьмы и их соединений), отравляющих элементы датчика, не должно превышать санитарные нормы согласно ГОСТ 12.1.005-88 и уровня ПДК.

2. Измеритель может находиться в условиях относительной влажности от 0 до 99 %.

3. При измерениях головка измерительного зонда (пористый колпачок) может находиться в условиях относительной влажности от 0 до 99 %. Не рекомендуется длительное использование измерительного преобразователя в условиях повышенной влажности (выше 95 %) во избежание конденсации паров воды и выхода из строя его элементов.

#### <span id="page-5-0"></span>**3 УСТРОЙСТВО И ПРИНЦИП РАБОТЫ**

### **3.1 Конструкция измерителя**

Измеритель изготавливается в пластмассовом корпусе. На передней панели измерителя располагаются: светодиодный индикатор и три кнопки управления. На нижней панели расположен разъѐм интерфейса USB, разъем интерфейса Ethernet и разъем питания. На верхней панели расположен разъѐм для подключения измерительно преобразователя с датчиками температуры и влажности. Внешний вид измерительного блока приведен на рисунках 3.1 и 3.2.

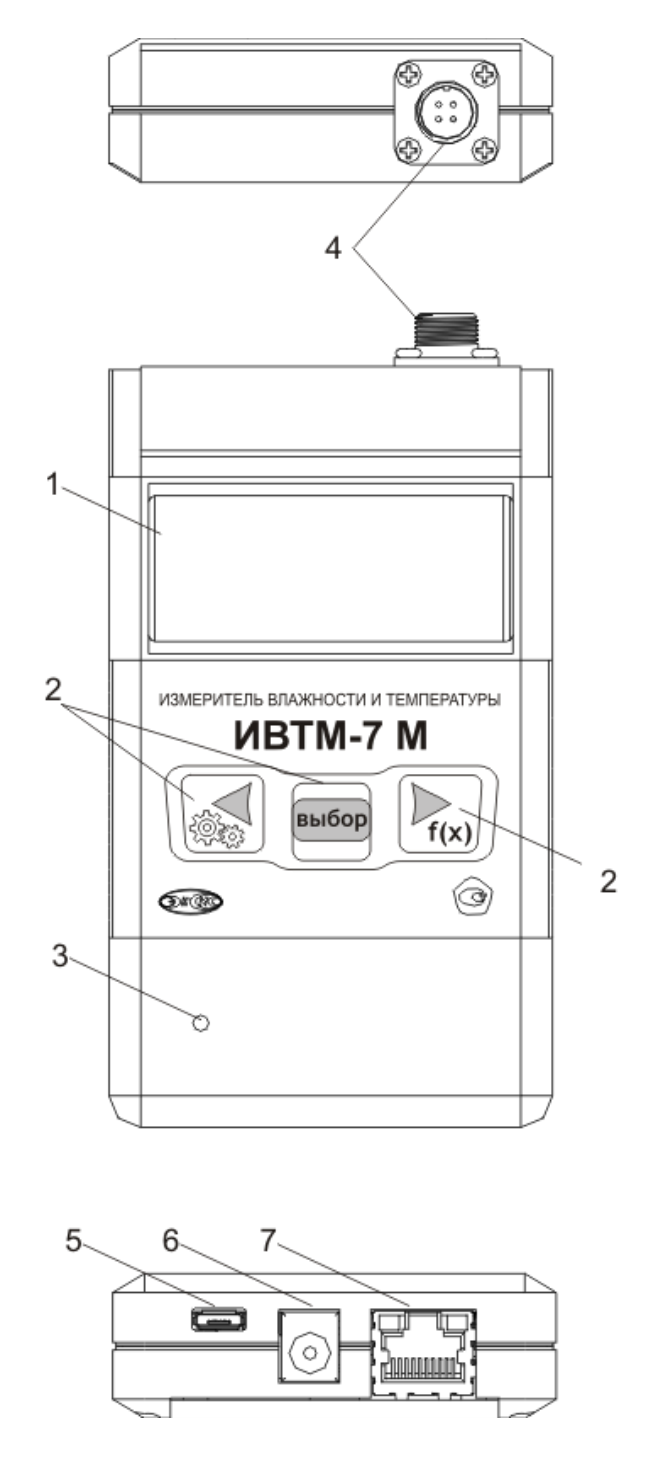

Рисунок 3.1 Внешний вид измерительного блока ИВТМ-7 М 3(-Д) Еthernet

 $\mathbf{1}$ - светодиодный индикатор

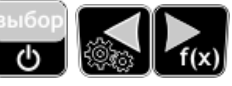

 $\overline{3}$ - Влагозашишенный

- Кнопки

- $\blacktriangle$ - Влагозашишенный колпак латчиков
- 5 - Влагозашишенный
- 6 - Влагозашишенный
	- Разъем для подключения к компьютеру mini USB

#### $3.2$ Принцип работы

#### $3.2.2$ Индикация измерений

 $\overline{2}$ 

 $\overline{7}$ 

Измеритель считывает сигнал, который поступает от чувствительного элемента и несет в себе информацию об измеренной температуре и влажности окружающей среды. Сигнал от чувствительного элемента представляет собой напряжение, которое измеряется и пересчитывается измерителем по калибровочным функциям в значения влажности и температуры. Интервал опроса чувствительного элемента составляет около одной секунды. Внутри измерителя (исполнение ИВТМ-7 М 3(-Д) Ethernet установлен тензометрический датчик, который позволяет измерять давление. Измеритель отображает информацию в следующих единицах: температуру - в °С; влажность - в % относительной влажности, г/м<sup>3</sup>, °Ст.р., ррт, °С влажного **термометра** (на индикаторе °С); давления – г**Па, мм рт.ст.** 

#### 3.2.3 Регистрация измерений

При необходимости использовать в измерителе функцию регистратора следует приобретать его вместе с программным обеспечением для компьютера, поставляемого опционально. Данные записываются во внутреннюю память с определенным периодом. Настройка периода, считывание и просмотр данных осуществляется с помощью программного обеспечения. Данные с внутренней памяти измерителя могут быть считаны по USB интерфейсу или по Ethernet интерфейсу в зависимости от интерфейса.

#### 3.2.4 Интерфейс связи

По интерфейсу связи из прибора могут быть считаны текущие значения измерений влажности, температуры, давления (для исполнения ИВТМ-7 М 3(-Д) Ethernet, накопленные данные измерений, изменены настройки прибора. Измеритель передает информацию на компьютер или иной контроллер по интерфейсам Ethernet или USB. Измеритель ИВТМ-7 М 3(-Д) Ethernet подключается к USB-порту компьютера, определяется как HID совместимое устройство и He требует установки дополнительных драйверов.

#### 3.2.5 Принцип работы

В качестве чувствительного элемента влажности в измерителе используется емкостной сенсор сорбционного типа. Для измерения температуры применяется терморезистор.

#### <span id="page-7-0"></span>**4 ПОДГОТОВКА ПРИБОРА К ИСПОЛЬЗОВАНИЮ**

- **4.1** Извлечь измеритель из упаковочной тары. Если измеритель внесен в теплое помещение из холодного, необходимо дать измерителю прогреться до комнатной температуры в течение не менее 2-х часов.
- **4.2** Подключить измеритель к сети питания соответствующим кабелем (адаптером). Измеритель поддерживает технологию PoE (Power over Ethernet) по стандарту Passive PoE – технологию, позволяющую осуществлять питание измерителя через стандартную витую пару. Для реализации такого питания следует использовать PoEинжектор, который опционально поставляется в комплекте с прибором.
- **4.3** В случае если анализируемая среда предполагает содержание механической пыли, паров масла принять меры по их устранению.
- **4.4** При комплектации прибора программным обеспечением, установить его на компьютер. Подключить измеритель к компьютеру соответствующим соединительным кабелем.
- **4.5** В процессе работы измеритель осуществляет самотестирование. При наличии неисправностей измеритель индицирует сообщение об ошибке. Расшифровка неисправностей измерителя приведена в разделе **6.**
- **4.6** Для подтверждения технических характеристик изделия необходимо ежегодно производить поверку прибора. Методика поверки приведена в **ПРИЛОЖЕНИИ Б** настоящего паспорта.
- **4.7** Рекомендуется ежегодно проводить сервисное обслуживание прибора на заводе-изготовителе.

#### <span id="page-8-0"></span>5 РЕЖИМЫ РАБОТЫ И НАСТРОЙКИ ПРИБОРА

#### $5.1$ Обшие свеления

При эксплуатации прибора его функционирование осуществляется в одном из режимов: РАБОТА или НАСТРОЙКА. После включения и самодиагностики прибор индицирует версию рабочего ПО и переходит в режим РАБОТА.

#### $5.2$ Режим РАБОТА

Режим РАБОТА является основным эксплуатационным режимом. В данном режиме прибор производит периодический опрос (раз в секунду) преобразователя влажности и температуры, датчика давления (исполнение ИВТМ-7 М 3(-Д) Ethernet, ведет регистрацию измерений, осуществляет обмен данными по интерфейсу связи и индикацию измеряемых параметров на светодиодном индикаторе. Температура анализируемой среды отображается в °С, влажность - в одной из возможных единиц: % относительной влажности, г/м<sup>3</sup>, °Ст.р., ppm; Давление в гПа и мм рт.ст. Возможные варианты индикации в режиме РАБОТА приведены в таблице 5.1.

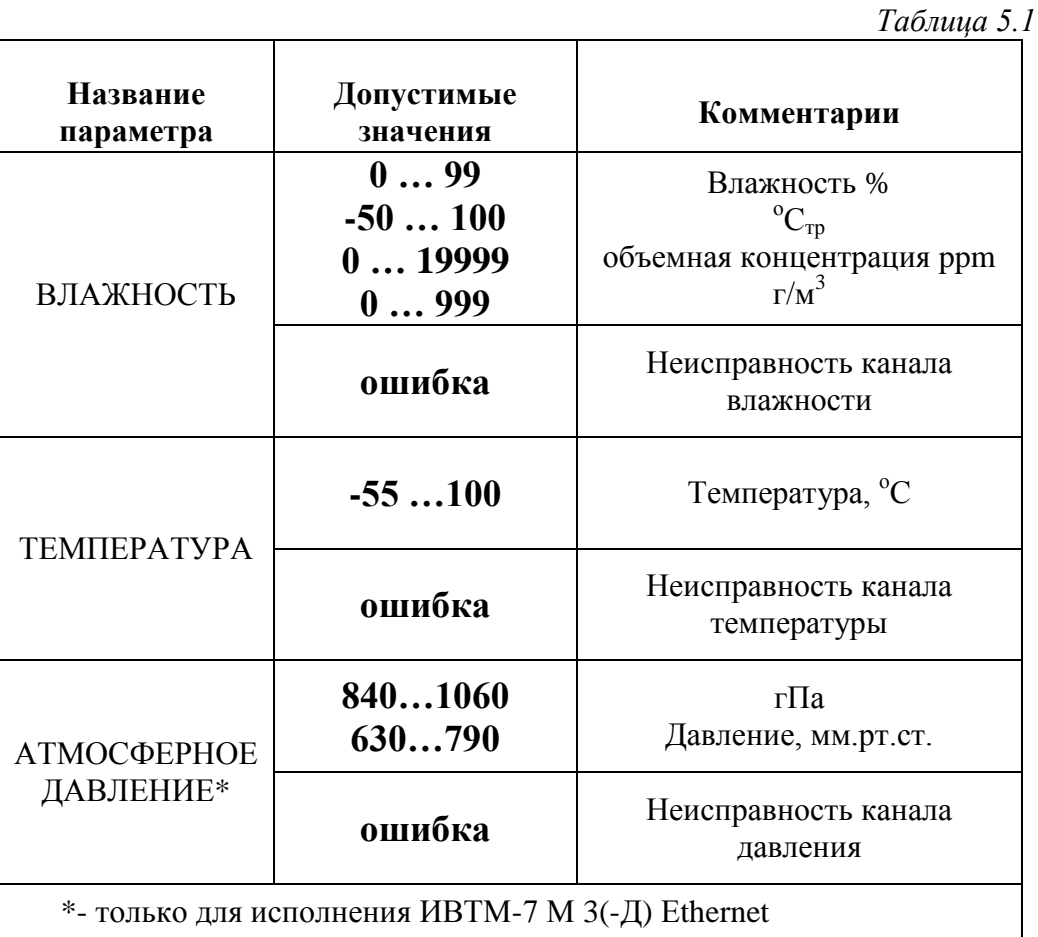

#### $5.3$ Режим РАБОТА

Переключение между единицами влажности осуществляется коротким нажатием

кнопки  $(G)$ . Переход в режим НАСТРОЙКА осуществляется длительным (здесь и

далее «**длительным**» означает не менее 2 секунд) нажатием кнопки

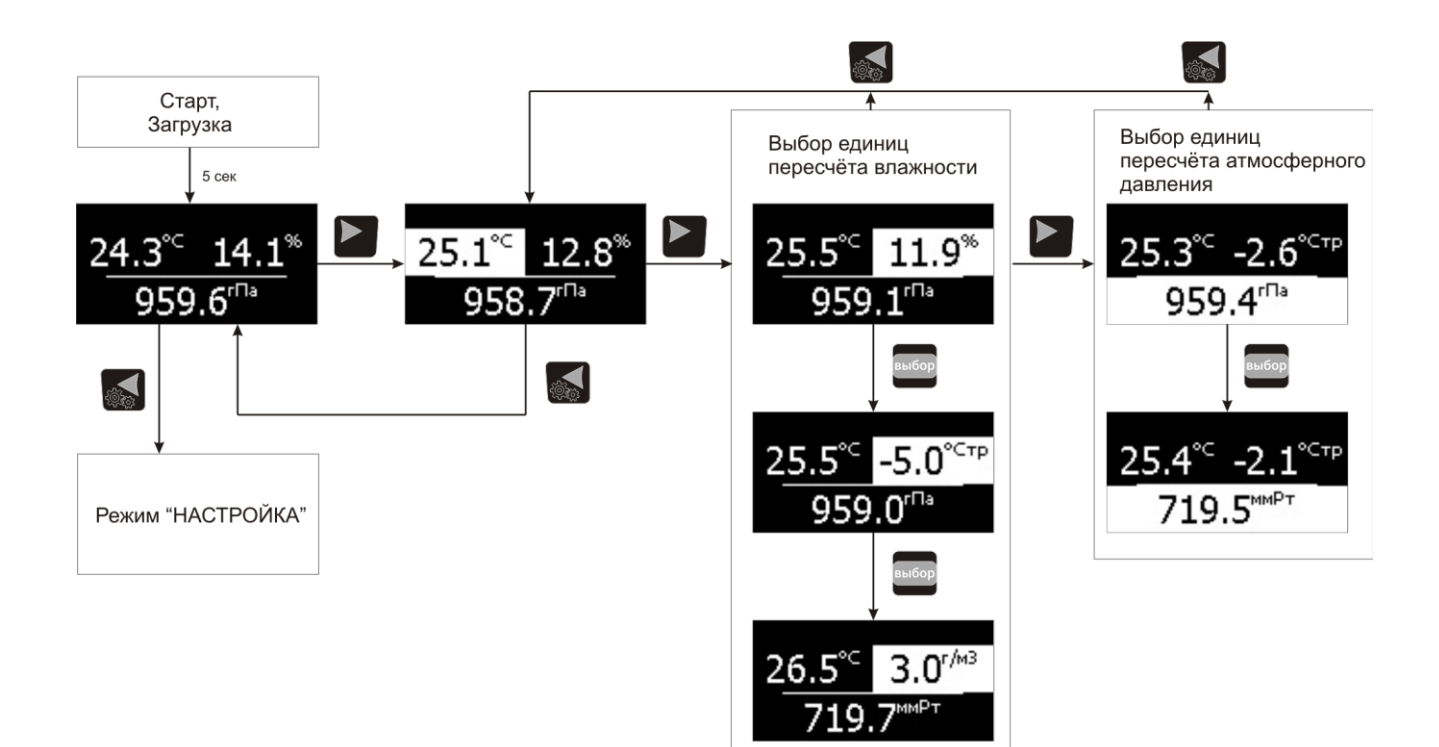

Рисунок 5.1 Режим **РАБОТА** ИВТМ-7 М 3(-Д) Еthernet

#### **5.3.1 Режим РАБОТА, исполнение ИВТМ-7 М 3(-Д) Еthernet**

Исполнение ИВТМ-7 М 3(-Д) Еthernet характеризуется одновременной индикацией измеренных значений влажности, температуры и атмосферного давления. Переключение между индикацией персчѐтных параметров влажности и давления

осуществляется кнопками (f(x) и , в соответствии с рисунком 5.1. Переход в

**режим НАСТРОЙКА** осуществляется нажатием кнопки **какее на главном** экране измерений.

#### **5.4 Режим НАСТРОЙКА, общие сведения**

Режим **НАСТРОЙКА** предназначен для задания и записи в энергонезависимую память требуемых при эксплуатации параметров прибора. Параметры настройки сохраняются в памяти прибора при пропадании питания. Вход в режим **НАСТРОЙКА**

осуществляется длительным нажатием **(2009)** навигация в этом режиме

осуществляется короткими нажатиями клавиш  $\left[\begin{array}{cc} \mathbb{R} & \mathbb{R} \\ \mathbb{R} & \mathbb{R} \end{array}\right]$ , подробнее см. на **рисунке 5.2**. Настройка прибора включает: настройку порогов, звуковой сигнализации; настройку времени; настройку периода записи данных во внешнюю память; настройка режима работы с картой памяти; выбор типа элементов питания. Находясь в режиме **НАСТРОЙКА** прибор продолжает выполнять измерения и регистрацию данных. Прибор автоматически выходит из режима **НАСТРОЙКА** в режим **РАБОТА** через 30 секунд при неактивности кнопок управления.

## **5.5 Режим НАСТРОЙКА**

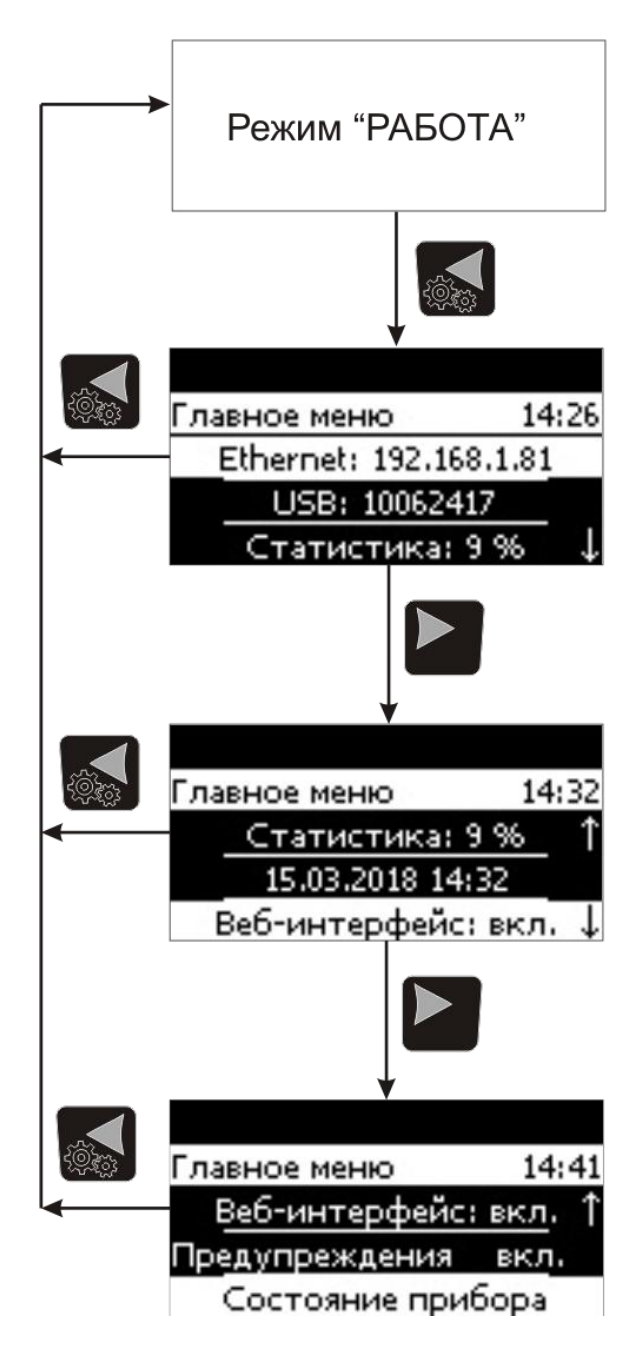

Рисунок 5.2 Схема режима **НАСТРОЙКА** 

### **Настройка связи по сети Ethernet**

На рисунке 5.3 представлена схема меню настройки сетевых параметров для Ethernet, данная установка позволяет установить IP-адрес, маску и шлюз для подключения, или включить протокол DHCP для автоматической идентификации в сети.

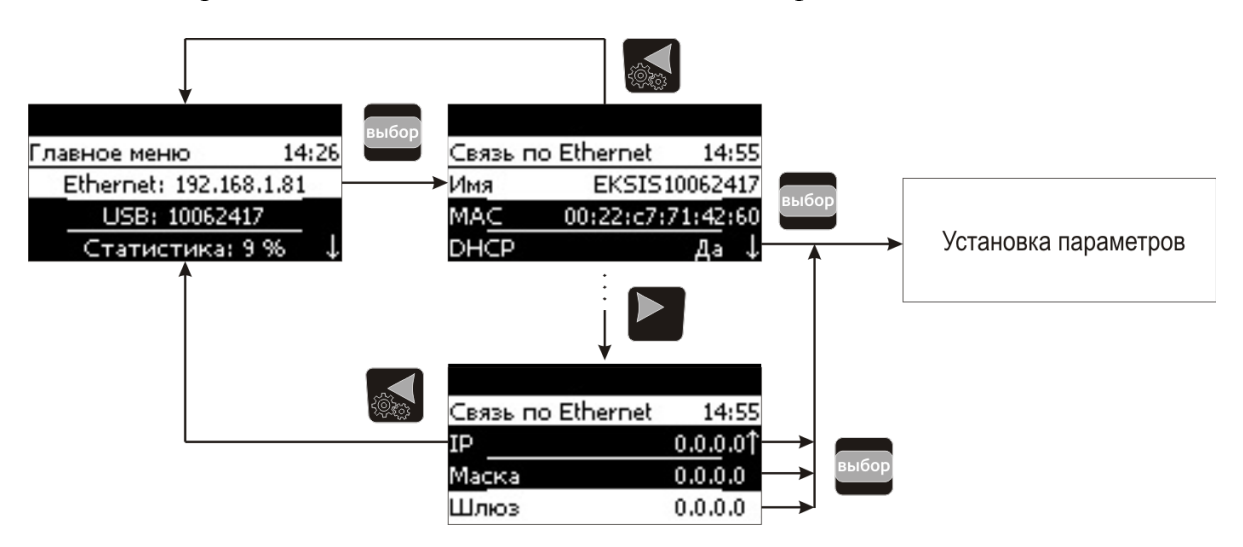

Рисунок 5.3 Настройка часов реального времени

### **5.5.1 Настройка записи данных во внутреннюю память**

На рисунке 5.4 представлена схема настройки режима записи данных во внутреннюю память измерителя, пользователь имеет возможность в настроить период записи, а также удалить все накопленные ранее данные.

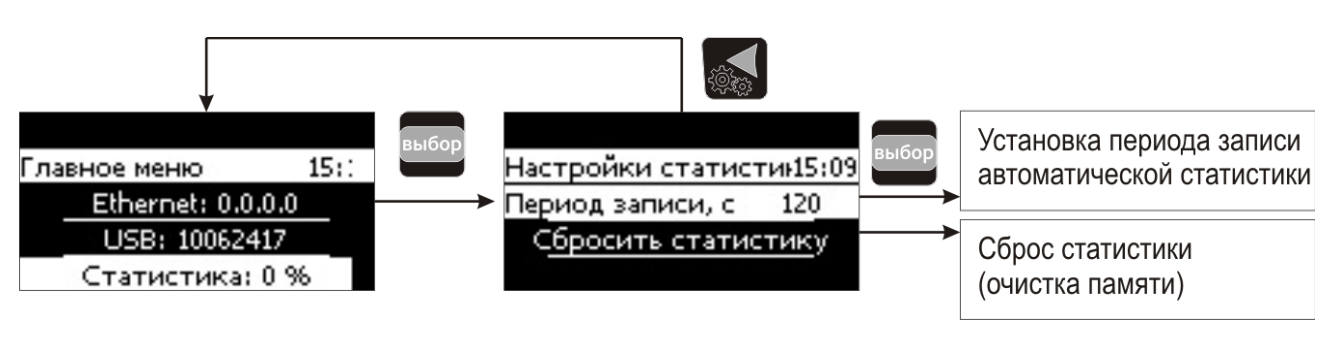

Рисунок 5.4 Настройка записи данных на карту памяти

### **5.5.2 Состояние прибора**

На рисунке 5.5 представлена схема меню информации и состояния прибора. В этом меню отображается технологический номер прибора, версия и ревизия внутреннего ПО, а также информация об ошибках измерения (при наличии).

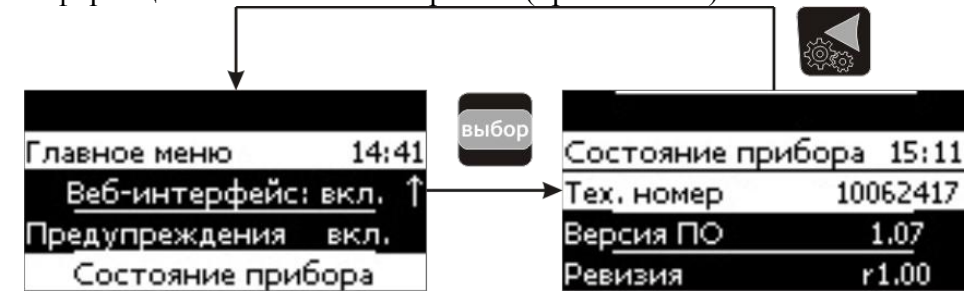

Рисунок 5.5 Настройка записи данных на карту памяти

#### **5.6 Работа с компьютером**

Для связи измерительного прибора с компьютером необходимо программное обеспечение Eksis Visual Lab (EVL) и соединительный кабель, поставляемые в комплекте (**см. пункт 9**).

Подключение прибора и установка связи с ним осуществляется следующей последовательностью действий:

- включение компьютера и вставка диска в привод компакт-дисков, запуск файла **setup.exe** (**setup\_x64.exe** для 64-битной версии Windows) из корневой папки на компакт-диске;
- установка программного обеспечения Eksis Visual Lab с компакт-диска, руководствуясь инструкцией по установке **setup.pdf** (находится на компакт-диске в корневой папке);
- запуск Eksis Visual Lab (Пуск  $\rightarrow$  Все программы  $\rightarrow$  Эксис  $\rightarrow$  Eksis Visual Lab);
- подключение прибора к компьютеру с помощью кабеля USB (ИВТМ-7 М 3(-Д) Еthernet);
- добавление прибора в список устройств (кнопка  $\Box$ ), задание технологического номера и запуск обмена (кнопка <sup>1</sup>);

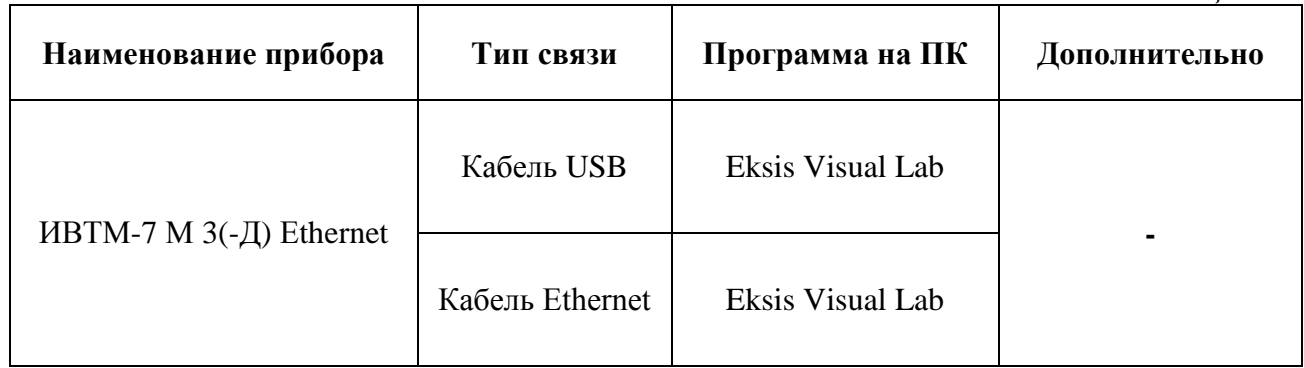

#### *Таблица 5.2*

#### **5.1.1 Встроенное программное обеспечение**

Влияние встроенного ПО учтено при нормировании метрологических характеристик измерителей влажности и температуры ИВТМ-7.

Измерители влажности и температуры ИВТМ-7 имеют защиту встроенного ПО от преднамеренных или непреднамеренных изменений. Уровень защиты по Р 50.2.077—2014 встроенного ПО соответствует уровню «средний», автономного ПО – «низкий».

Идентификационные данные встроенного и автономного ПО приведены в таблице 5.3 и таблице 5.4.

Таблица 5.3 – Идентификационные данные встроенного программного обеспечения

| Идентификаци<br>онные данные<br>(признаки)                   | <b>HBTM</b><br>$-7H$                 | <b>HBTM</b><br>$-7P$ | <b>ИВТМ-7</b><br>К | <b>ИВТМ-7</b><br>М | <b>HBTM-7</b><br>$/X-C$<br><b>HBTM-7</b><br>$/X$ - $III2$ | <b>HBTM-7</b><br>$/X$ -Щ | <b>HBTM-7</b><br>$/X-T$<br><b>HBTM-7</b><br>/Х-Щ-Д |  |
|--------------------------------------------------------------|--------------------------------------|----------------------|--------------------|--------------------|-----------------------------------------------------------|--------------------------|----------------------------------------------------|--|
| Идентификаци<br>онное<br>наименование<br>$\Pi$ O             | Соответствует модификации измерителя |                      |                    |                    |                                                           |                          |                                                    |  |
| Номер версии<br>(идентификаци<br>онный номер)<br>ПО, не ниже | 1.09                                 | 2.00                 | 1.07               | 4.06               | 1.11                                                      | 2.05                     | 1.00                                               |  |

### Таблица 5.4 - Идентификационные данные автономного программного обеспечения

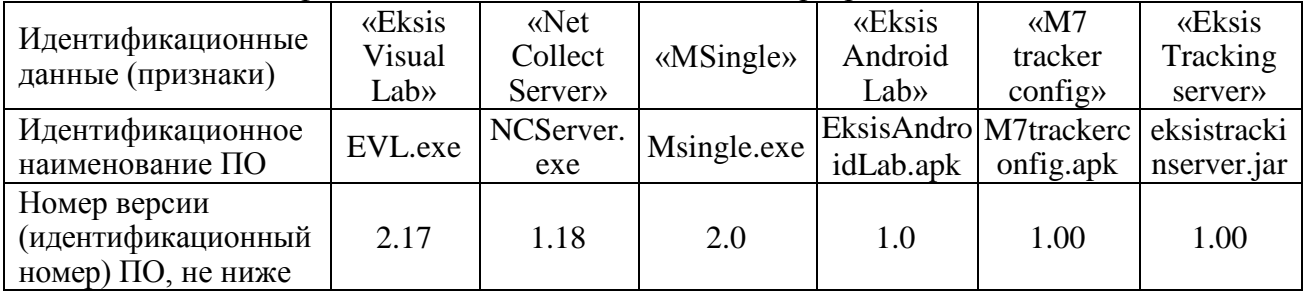

#### <span id="page-14-0"></span> $\boldsymbol{6}$ ВОЗМОЖНЫЕ НЕИСПРАВНОСТИ И СПОСОБЫ ИХ УСТРАНЕНИЯ

#### $6.1$ Возможные неисправности прибора приведены в таблице 6.1.

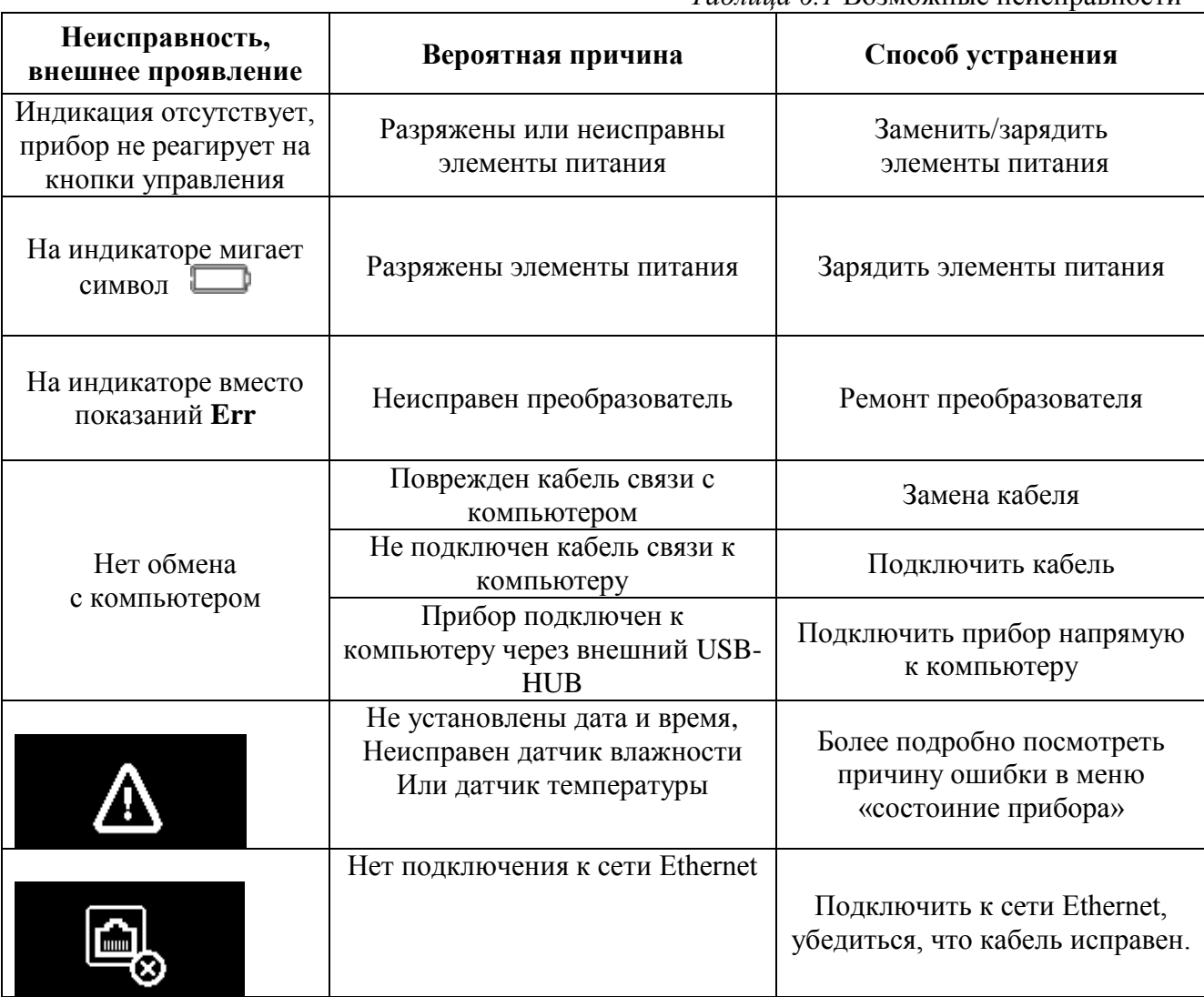

#### Таблииа 6.1 Возможные неисправности

# <span id="page-15-0"></span>**7 МАРКИРОВАНИЕ, ПЛОМБИРОВАНИЕ, УПАКОВКА**

- **7.1** На передней панели прибора нанесена следующая информация:
	- наименование прибора
	- товарный знак предприятия-изготовителя
	- знак утверждения типа
- **7.2** На верхней панели указывается:
- исполнение прибора
- **7.3** На задней панели прибора указывается:
	- заводской номер
- **7.4** Пломбирование прибора выполняется:
	- у измерительного блока прибора на задней панели на одном, либо в двух крепежных саморезах
	- измерительного преобразователя в месте стопорных винтов.
- **7.5** Прибор и его составные части упаковываются в упаковочную тару картонную коробку, ящик, чехол или полиэтиленовый пакет.

### <span id="page-15-1"></span>**8 ХРАНЕНИЕ И ТРАНСПОРТИРОВАНИЕ**

- **8.1** Приборы хранят в картонной коробке, в специальном упаковочном чехле или в полиэтиленовом пакете в сухом проветриваемом помещении, при отсутствии паров кислот и других едких летучих веществ, вызывающих коррозию, при температуре от плюс 5 до плюс 40 °С и относительной влажности от 30 до 80 %.
- **8.2** Транспортирование допускается всеми видами транспорта в закрытых транспортных средствах, обеспечивающих сохранность упаковки, при температуре от минус 50 до плюс 50 $\rm{^{0}C}$  и относительной влажности до 98 % при 35 $\rm{^{0}C}$ .

# <span id="page-16-0"></span>**9 • КОМПЛЕКТНОСТЬ**<br>**9.1** • Комплект поставки при

**9.1** Комплект поставки прибора приведѐн в таблице 9.1.

*Таблица 9.1* Комплектность

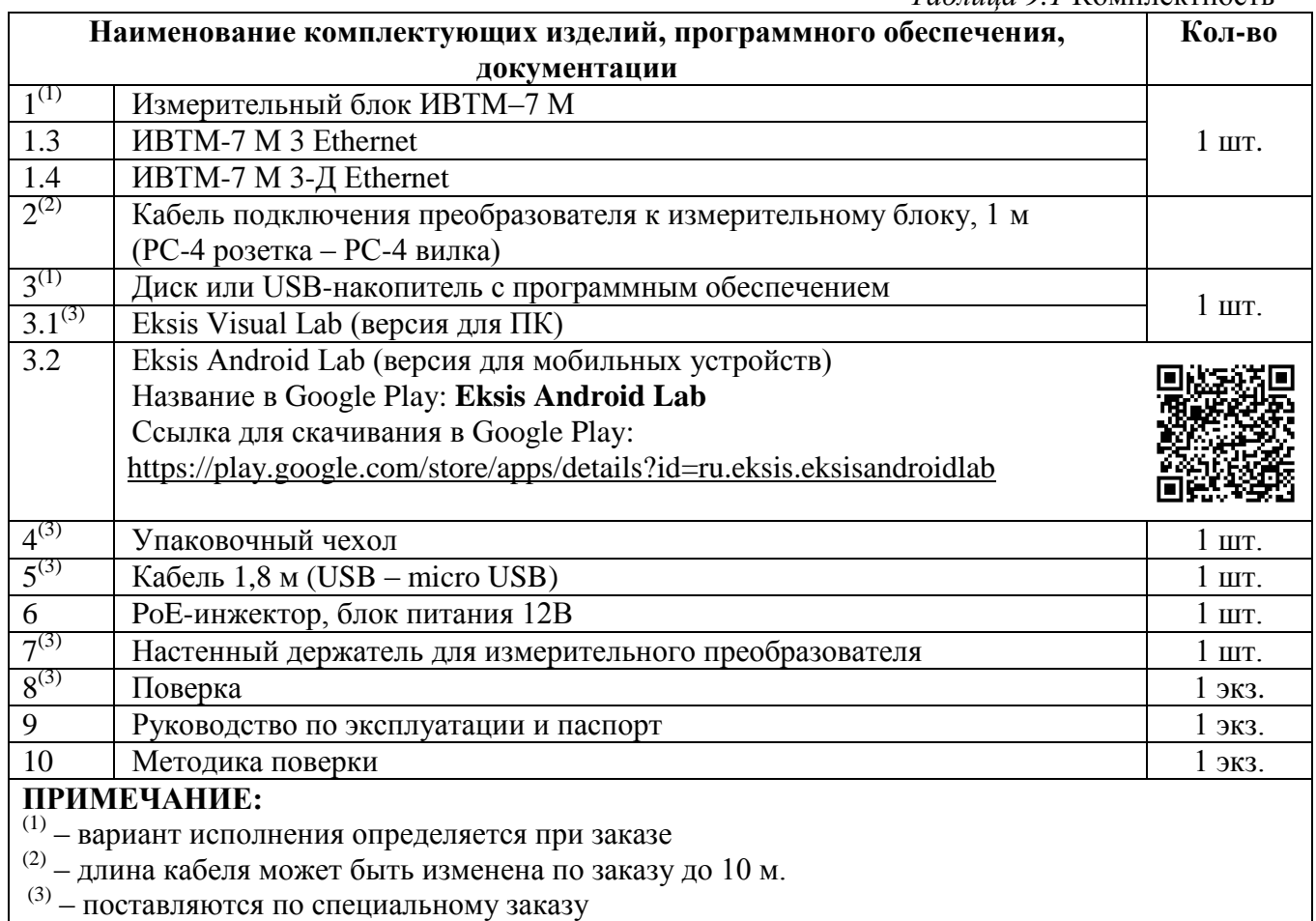

#### <span id="page-17-0"></span> $10$ СВИДЕТЕЛЬСТВО О ПРИЕМКЕ

- $10.1$ 4311-001-70203816-17 и комплектом конструкторской документации ТФАП.413614.079...80 и признан годным для эксплуатации.
- $10.2$ Поставляемая конфигурация:

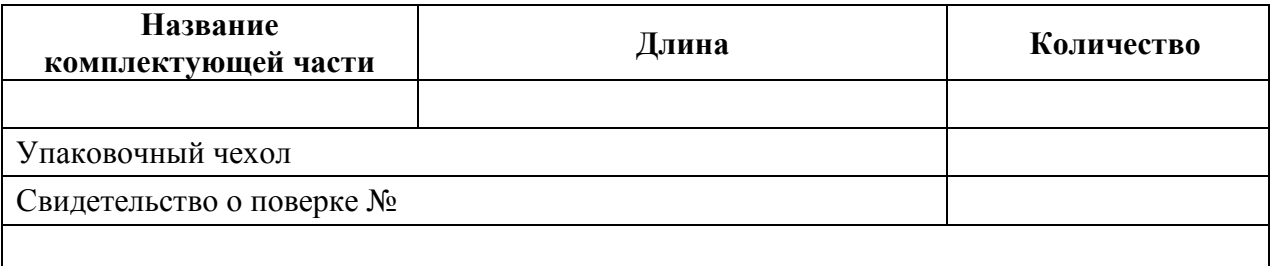

#### <span id="page-18-0"></span>**11 ГАРАНТИИ ИЗГОТОВИТЕЛЯ**

- **11.1** Изготовитель гарантирует соответствие прибора требованиям ТУ4311-001- 70203816-17 при соблюдении потребителем условий эксплуатации, хранения и транспортирования.
- **11.2** Гарантийный срок эксплуатации прибора 12 месяцев со дня продажи.
- **11.3** В случае выхода прибора из строя в течение гарантийного срока при условии соблюдения потребителем условий эксплуатации, хранения и транспортирования изготовитель обязуется осуществить его бесплатный ремонт.
- **11.4** В случае проведения гарантийного ремонта гарантия на прибор продлевается на время ремонта, которое отмечается в листе данных о ремонте прибора.
- **11.5** Доставка прибора изготовителю осуществляется за счет потребителя. Для отправки прибора в ремонт необходимо: упаковать прибор надлежащим образом во избежание повреждений при его транспортировке; вместе с сопроводительным письмом, оформленным на фирменном бланке, с указанием полных реквизитов, контактной информацией (контактный телефон, e-mail, контактное лицо), целей отправления прибора и описанием неисправностей (при их наличии) привезти лично либо отправить любой транспортной компанией в офис предприятияизготовителя по адресу: *124460, г. Москва, г. Зеленоград, проезд 4922, строение 2, комната 314.*

Адрес для отправлений ФГУП «Почта России»: *124460, г. Москва, г. Зеленоград, а/я 146.*

**11.6** Гарантия изготовителя не распространяется и бесплатный ремонт не осуществляется:

1. в случаях если в документе «Руководство по эксплуатации и паспорт» отсутствуют или содержатся изменения (исправления) сведений в разделе «Сведения о приемке»;

2. в случаях внешних или внутренних повреждений (механических, термических и прочих) прибора, разъемов, кабелей, сенсоров;

3. в случаях нарушений пломбирования прибора, при наличии следов несанкционированного вскрытия и изменения конструкции;

4. в случаях загрязнений корпуса прибора или датчиков;

5. в случаях выхода из строя прибора или датчиков в результате работы в среде недопустимо высоких концентраций активных газов.

- **11.7** Периодическая поверка прибора не входит в гарантийные обязательства изготовителя.
- **11.8** Гарантия изготовителя не распространяется на сменные элементы питания, поставляемые с прибором.
- **11.9** Изготовитель осуществляет платный послегарантийный ремонт и сервисное обслуживание прибора.
- **11.10** Гарантия изготовителя на выполненные работы послегарантийного ремонта, составляет шесть месяцев со дня отгрузки прибора. Гарантия распространяется на замененные/отремонтированные при послегарантийном ремонте детали.
- **11.11** Рекомендуется ежегодно проводить сервисное обслуживание прибора на заводе-изготовителе.
- **11.12** Изготовитель не несет гарантийных обязательств на поставленное оборудование, если оно подвергалось ремонту или обслуживанию в не сертифицированных изготовителем сервисных структурах.

## <span id="page-19-0"></span>**12 ДАННЫЕ О ПОВЕРКЕ ПРИБОРА**

*Таблица 12* Данные о поверке

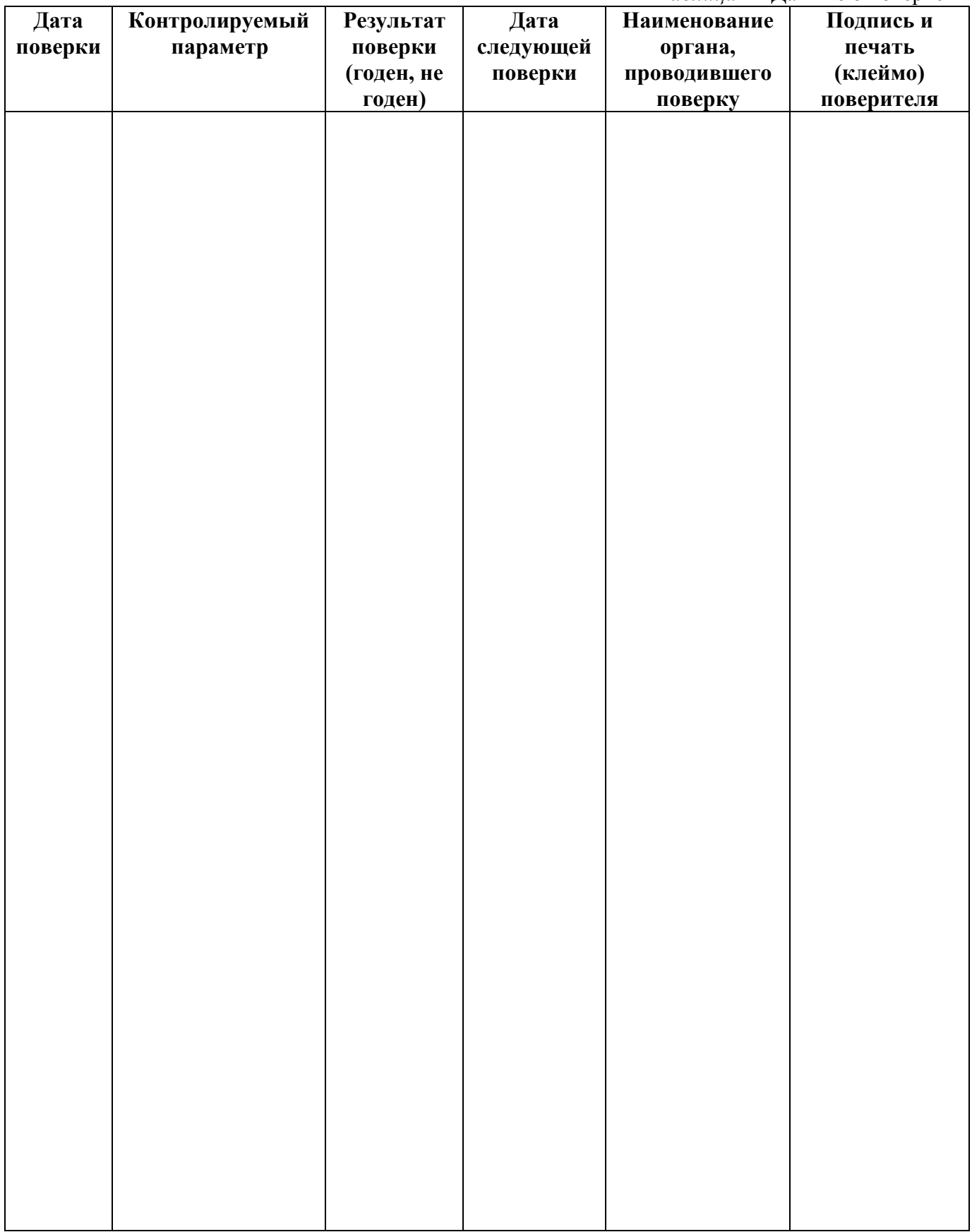

## <span id="page-20-0"></span>**13 ДАННЫЕ О РЕМОНТЕ ПРИБОРА**

*Таблица 13* Сведения о ремонте

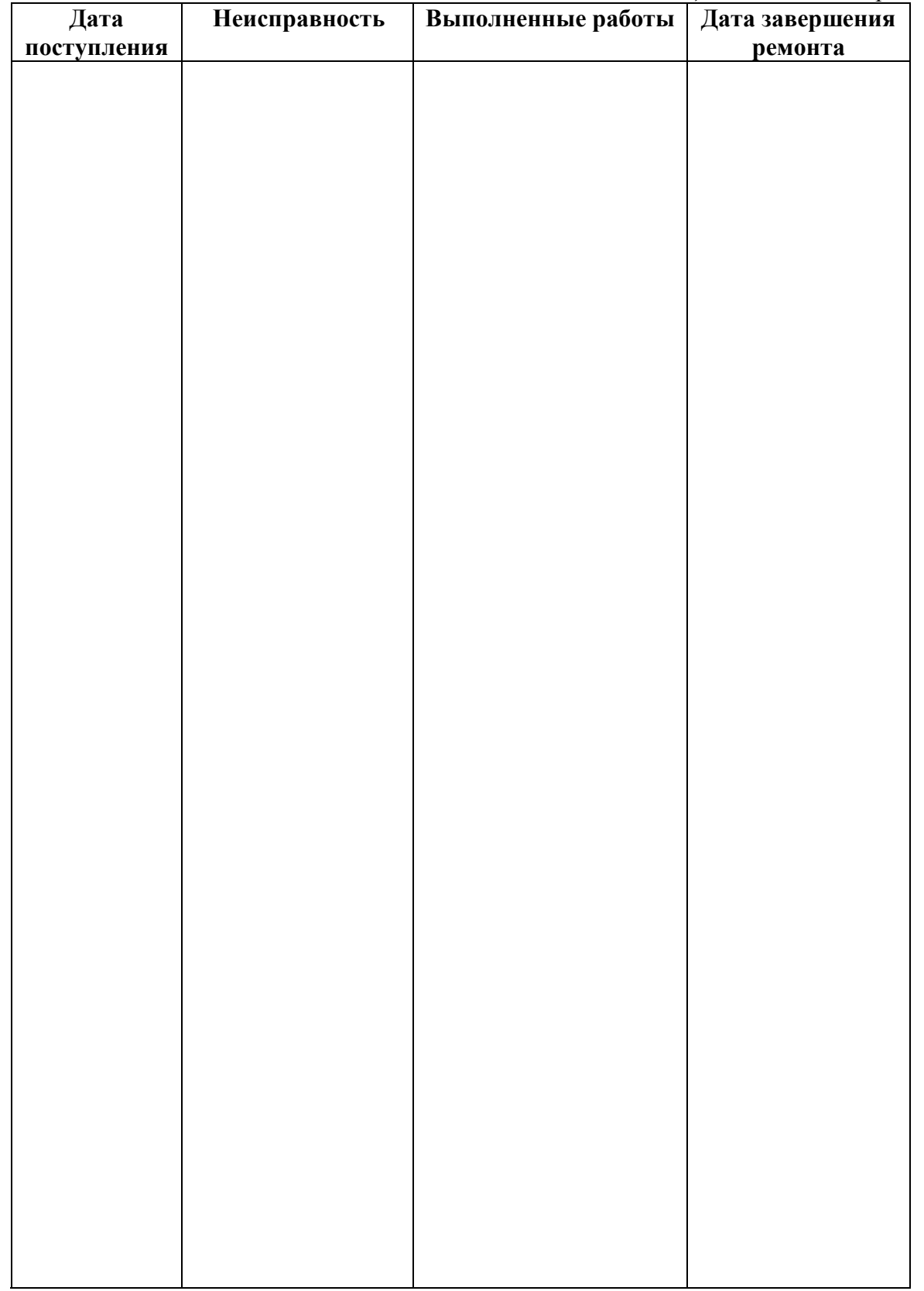

#### <span id="page-21-1"></span><span id="page-21-0"></span>ПРИЛОЖЕНИЕ А Свидетельство об утверждении типа средств измерений

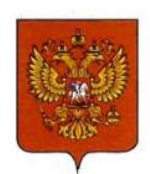

ФЕДЕРАЛЬНОЕ АГЕНТСТВО ПО ТЕХНИЧЕСКОМУ РЕГУЛИРОВАНИЮ И МЕТРОЛОГИИ

# **СВИДЕТЕЛЬСТВО**

об утверждении типа средств измерений

RU.C.32.001.A Nº 70109/1

Срок действия до 01 июня 2023 г.

НАИМЕНОВАНИЕ ТИПА СРЕДСТВ ИЗМЕРЕНИЙ Измерители влажности и температуры ИВТМ-7

ИЗГОТОВИТЕЛЬ Акционерное общество "Экологические сенсоры и системы" ("ЭКСИС") (АО "ЭКСИС"), г. Москва, г. Зеленоград

РЕГИСТРАЦИОННЫЙ № 71394-18

ДОКУМЕНТ НА ПОВЕРКУ MN 2411-0151-2018

ИНТЕРВАЛ МЕЖДУ ПОВЕРКАМИ 1 год

Свидетельство об утверждении типа переоформлено приказом Федерального агентства по техническому регулированию и метрологии от 03 октября 2018 г. No 2108

Описание типа средств измерений является обязательным приложением к настоящему свидетельству.

Заместитель Руководителя Федерального агентства

А.В.Кулешов-........... 2018 r.

№ 032805

Серия СИ

#### **ПРИЛОЖЕНИЕ Б**

#### <span id="page-22-1"></span><span id="page-22-0"></span>**Методика поверки измерителей влажности и температуры ИВТМ-7**

Федеральное государственное унитарное предприятие «Всероссийский научно-исследовательский институт метрологии им.Д.И. Менделеева» ФГУП «ВНИИМ им. Д.И. Менделеева»

УТВЕРЖДАЮ И.о. директора ФГУП «ВНИИМ им. Д.И. Менделеева» 2 А.Н. Пронин «20» марта 2018 г.

Государственная система обеспечения единства измерений

Измерители влажности и температуры ИВТМ-7

Методика поверки MII-2411-0151-2018

> Руководитель отдела термодинамики ФГУП «ВНИИМ им. Д.И. Менделеева»

А.И. Походун Cayeur 2018 r. > Инженер НИЛ 2411 Н.Ю. Александров

Руководитель НИО 231 Р.А. Тетерук

г. Санкт-Петербург 2018 г.

Настоящая методика поверки распространяется на измерители влажности и температуры ИВТМ-7 (далее - измерители), выпускаемые ЗАО «ЭКСИС», г. Москва и ОАО «Практик-НЦ», г. Москва, предназначенные для измерений относительной влажности и температуры и, в отдельных модификациях, атмосферного давления воздуха в неагрессивных технологических газах и газовых смесях.

Интервал между поверками один год.

#### 1. ОПЕРАЦИИ ПОВЕРКИ

 $1.1$ При проведении поверки должны быть выполнены следующие операции, указанные в таблице 1.

-<br>Таблина 1 – Оперании поверки

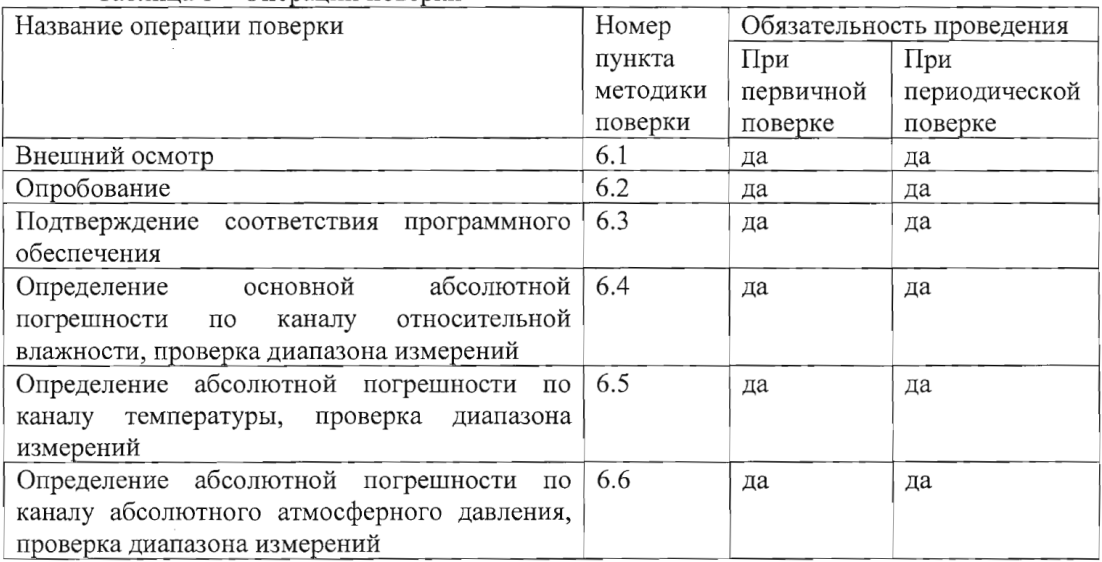

1.2 Если при проведении той или иной операции поверки получен отрицательный результат, дальнейшая поверка прекращается.

 $1.3$ измерительных Допускается проведение поверки отдельных каналов измерителей в соответствии с заявлением владельца измерителя, с обязательным указанием свидетельстве  $\, {\bf B}$ о поверке информации об объеме проведенной поверки.

#### 2 СРЕДСТВА ПОВЕРКИ

2.1 При проведении поверки должны быть применены средства, указанные в таблице 2. Таблица 2 - Средства поверки

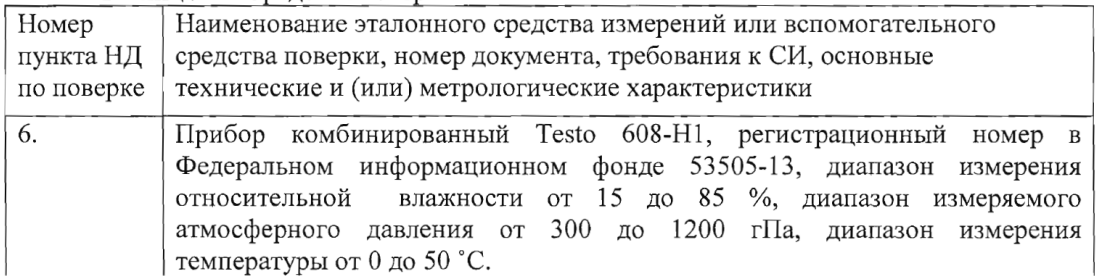

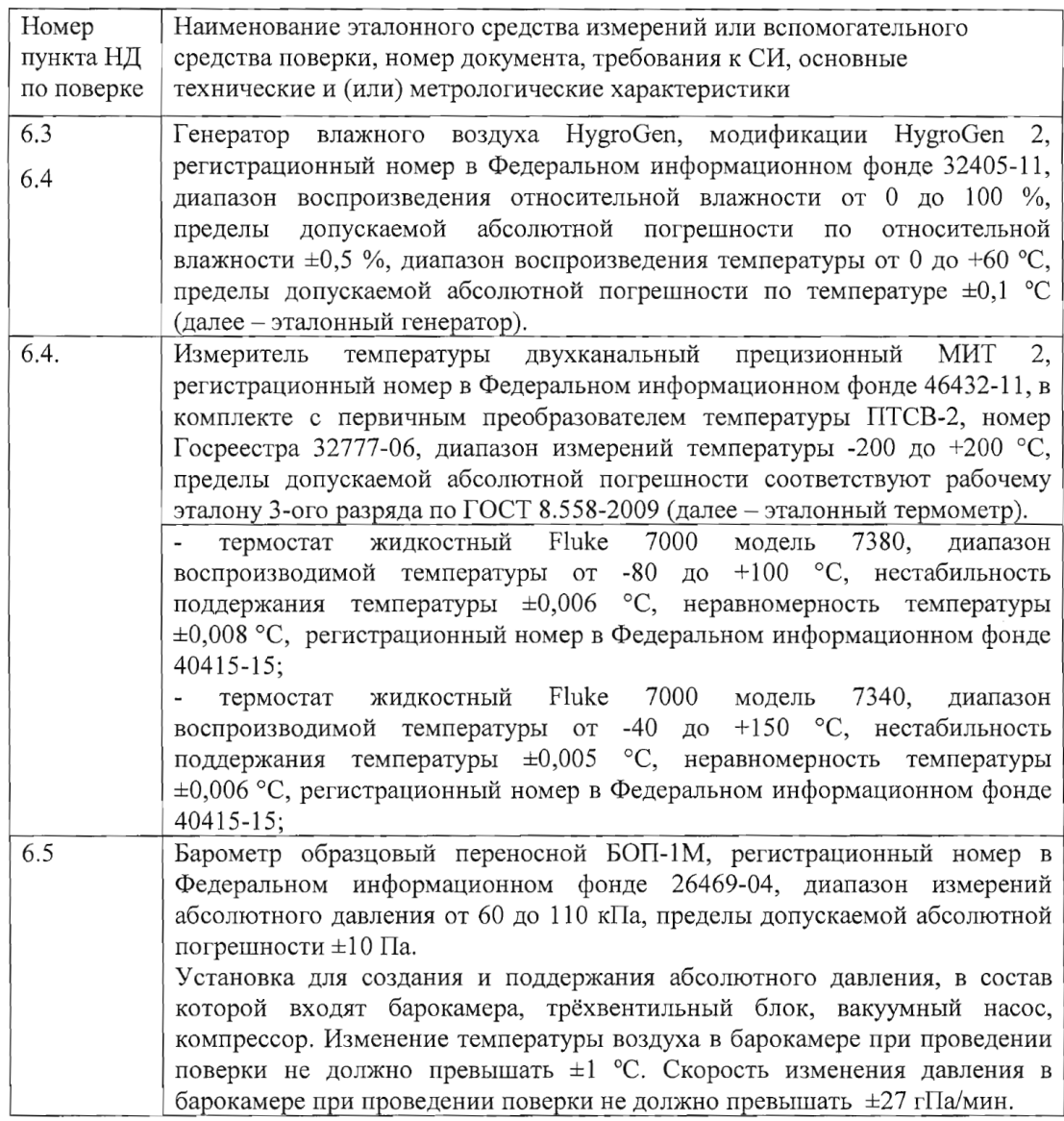

2.2 Допускается применение аналогичных средств поверки, обеспечивающих определение метрологических характеристик поверяемых СИ с требуемой точностью. 2.3 Все средства поверки должны иметь действующие свидетельства о поверке.

## 3. ТРЕБОВАНИЯ БЕЗОПАСНОСТИ

3.1. Процесс проведения поверки относится к вредным условиям труда.

3.2. Помещение, в котором проводится поверка должно быть оборудовано приточно-вытяжной вентиляцией.

3.3 К поверке допускаются лица, изучившие эксплуатационную документацию на измерители и прошедший необходимый инструктаж.

3.4. Должны соблюдаться требования техники безопасности для защиты персонала от поражения электрическим током согласно I классу по ГОСТ 12.2.007.0-75.

#### 4. УСЛОВИЯ ПОВЕРКИ

4.1 При проведении поверки должны быть соблюдены следующие условия:

- температура окружающей среды, °С от +15 ло +25 от 98 до 104,6 атмосферное давление, кПа
	- относительная влажность окружающей среды, % от 30 до 80

#### 5. ПОЛГОТОВКА К ПОВЕРКЕ

проведением поверки должны быть выполнены следующие  $5.1.$  Перед подготовительные работы:

- 1) Проверяют комплектность измерителя в соответствии с эксплуатационной документацией (при первичной поверке);
- 2) Эталонный генератор должен быть подготовлен к работе в соответствии с руководством по эксплуатации на него:
- 3) Термостаты должны быть подготовлены к работе в соответствии с руководством по эксплуатации на них;
- 4) Измерительные преобразователи поверяемых измерителей должны быть установлены в порты измерительной камеры эталонного генератора с помощью зажимов, входящих в комплект поставки эталонного генератора.
- 5) Для обеспечения требуемой глубины погружения в измерительную камеру эталонного генератора, измерительные преобразователи должны быть подключены к электронным блокам поверяемых измерителей с помощью удлинительных кабелей.
- 6) Насадки со штуцерами входа и выхода анализируемого газа измерительных преобразователей проточного типа должны быть сняты перед установкой в эталонный генератор.
- 7) Поверяемые измерители, имеющие исполнения без дисплея, могут быть подключены в компьютеру по цифровому интерфейсу и опрошены установленной программой «Eksis Visual Lab».

5.2 Перед проведением периодической поверки должны быть выполнены регламентные работы, предусмотренные руководством по эксплуатации на поверяемые измерители.

#### 6. ПРОВЕЛЕНИЕ ПОВЕРКИ

6.1. Внешний осмотр

При внешнем осмотре устанавливают соответствие измерителей следующим требованиям:

- исправность органов управления;

- наличие заводского номера на корпусе;

- маркировка должна быть четкой и соответствовать требованиям эксплуатационной документации;

- отсутствие видимых повреждений корпуса, удлинительного кабеля, электрических разъемов, защитного фильтра сенсора;

Измерители считаются выдержавшими внешний осмотр, если они соответствуют указанным выше требованиям.

6.2. Опробование

При проведении опробования производится включение измерителей. Следует убедиться что на цифровом дисплее отображаются результаты измерений либо информация о режимах работы, а для исполнений без дисплея - установлено соединение измерителя с компьютером.

6.3. Подтверждение соответствия программного обеспечения

6.3.1 Для поверяемых измерителей должны быть определены номера версий (идентификационные номера) программного обеспечения;

6.3.2 В соответствии с руководством по эксплуатации на поверяемый измеритель, определяется номер версии (идентификационный номер) встроенного программного обеспечения.

6.3.3 Версия встроенного программного обеспечения измерителя исполнений ИВТМ-7 Н, ИВТМ-7 Р-01(02), ИВТМ-7 М-ТР-3(4,5) указывается на шильде. Версия встроенного программного обеспечения модификаций ИВТМ-7 Р, ИВТМ-7 К, ИВТМ-7 М, ИВТМ-7 /Х идентифицируется при включении измерителя путем вывода на экран.

6.3.4 Измеритель считается выдержавшим п.6.3. поверки, если номер версии (идентификационный номер) встроенного программного обеспечения соответствует указанному в описании типа и выше.

6.4. Определение абсолютной погрешности по каналу относительной влажности, проверка диапазона измерений относительной влажности.

6.4.1. Измерительный преобразователь измерителя устанавливается в порт измерительной камеры эталонного генератора.

6.4.2. В эталонном генераторе, в соответствии с руководством по эксплуатации, устанавливают последовательно не менее пяти значений относительной влажности в диапазоне от 0 до 99 %. Устанавливать значения относительной влажности следует равномерно по всему диапазону. Допускается отступать от крайних значений диапазона не более чем на 5 %.

6.4.3. После выхода эталонного генератора на заданный режим и установления показаний поверяемого термогигрометра, записывают показания относительной влажности по измерителю и действительные значения относительной влажности по эталонному генератору, после чего определяются значения абсолютной погрешности по формуле:

$$
\Delta = \varphi_{u \alpha} - \varphi_{\beta m} \tag{1}
$$

где  $\varphi_{u3M}$  - показания поверяемого измерителя, %

> $\varphi_{3m}$  – действительное значение относительной влажности по эталонному генератору, %.

6.4.4 Измеритель считается выдержавшим поверку, если максимальное значение абсолютной погрешности не превышает значений, указанных в таблице 3.

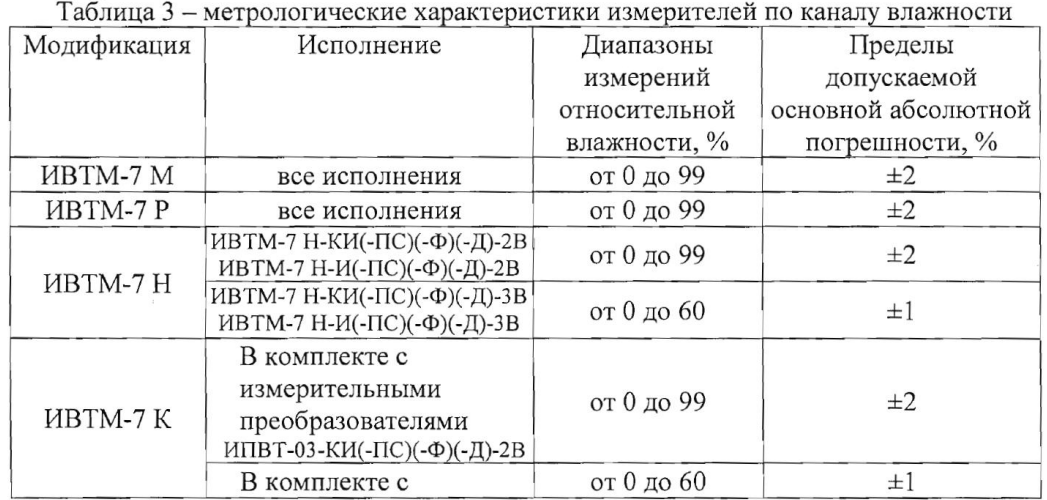

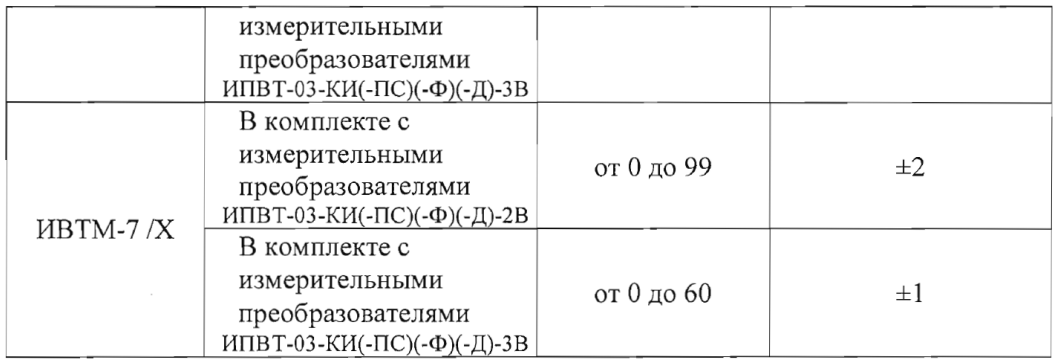

6.5. Определение абсолютной погрешности по каналу температуры, проверка диапазона измерений температуры.

6.5.1. Определение абсолютной погрешности по каналу температуры в диапазоне от 0 до +60 °С проводится с использованием эталонного генератора.

6.5.1.1. Измерительный преобразователь поверяемого измерителя устанавливается в порт измерительной камеры эталонного генератора.

6.5.1.2. В эталонном генераторе, в соответствии с руководством по эксплуатации, устанавливают последовательно не менее трёх значений температуры в диапазоне от 0 до +60 °С. Устанавливать значения температуры следует равномерно по диапазону.

6.5.1.3. После выхода эталонного генератора на заданный режим и установления показаний поверяемого измерителя, записывают показания температуры по измерителю и действительные значения температуры по эталонному генератору, после чего определяются значения абсолютной погрешности по формуле:

$$
\Delta = T_{u3M} - T_{9m} \tag{2}
$$

 $T_{u \text{m}}$  – показания поверяемого измерителя, °С где

 $T_{\text{em}}$  – действительное значение температуры по эталонному генератору, °C.

6.5.1.4 Измеритель считается выдержавшим поверку, если максимальное значение абсолютной погрешности не превышает значений, указанных в таблице 4.  $\Gamma$ аблина 4 — метрологические узрактеристики измерителя по каналу температургу

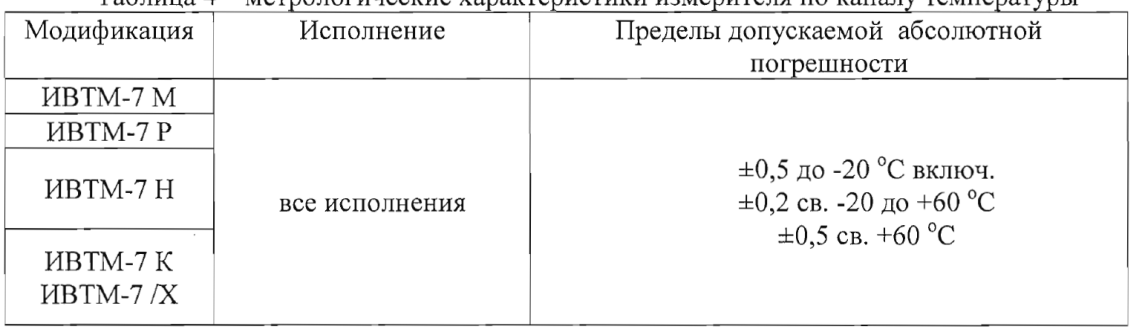

6.5.2. Определение абсолютной погрешности по каналу температуры в диапазоне ниже 0 °С и свыше +60 °С и проверка диапазона измерений температуры проводятся с использованием эталонного термометра и термостата.

6.5.2.1. Измерительный преобразователь поверяемого измерителя и первичный преобразователь температуры эталонного термометра помещаются в рабочий объём термостат в непосредственной близости друг от друга.

6.5.2. В термостате, в соответствии с руководством по эксплуатации, устанавливают последовательно значения температуры, соответствующие нижней и верхней границам диапазона измерений температуры поверяемого измерителя.

6.5.2.3. После выхода термостата на заданный режим и установления показаний поверяемого измерителя и эталонного термометра, записывают показания температуры по поверяемому измерителю и действительные значения температуры по эталонному термометру, после чего определяются значения абсолютной погрешности по формуле:

$$
4 = T_{u3M} - T_{3m} \tag{3}
$$

где  $T_{u3M}$  – показания поверяемого измерителя, °С

 $T_{\text{em}}$  – действительное значение температуры по эталонному термометру, °С.

6.5.2.4 Измеритель считается выдержавшим поверку, если максимальное значение абсолютной погрешности не превышает значений, указанных в таблице 4.

6.6. Определение абсолютной погрешности по каналу атмосферного давления, проверка диапазона измерений.

6.6.1. Для определения погрешности канала измерений давления, поверяемый измеритель устанавливается в барокамеру, входящую в состав установки для создания и поддержания абсолютного давления. Барокамеру подключают с помощью вакуумной трубки к эталонному барометру.

6.6.2 Основная погрешность измерений давления определяется в пяти измерительных точках: 84, 90, 95, 100, 106 кПа как при прямом (повышении давления), так и при обратном (снижении давления) ходе.

6.6.3. Перед проведением измерений при обратном ходе поверяемый измеритель выдерживают в течение двух минут под воздействием максимального давления.

6.6.4 Основную абсолютную погрешность канала измерений атмосферного давления определяют путём сравнения показании поверяемого измерителя и значений абсолютного давления, задаваемых с помощью эталонного барометра, и рассчитывают по формуле:

$$
\Delta_p = P_x - P_3 \tag{4}
$$

гле  $P_{x}$  – значение давления, измеренного поверяемым измерителем, кПа.

 $P_{\rm a}$  – значение давления, измеренного эталонным барометром, кПа.

6.6.5 Измеритель считается выдержавшим поверку, если максимальное значение абсолютной погрешности не превышает  $\pm 300$  Па.

#### 7. ОФОРМЛЕНИЕ РЕЗУЛЬТАТОВ ПОВЕРКИ

7.1 Результаты поверки вносят в протокол, рекомендуемая форма которого приведена в Приложении 1.

7.2 Положительные результаты поверки оформляются свидетельством установленной формы, или записью в паспорте, заверяемой подписью поверителя и знаком поверки.

7.3 Измеритель, удовлетворяющий требованиям настоящей методики поверки, признаётся годным.

7.4 Измеритель, не удовлетворяющий требованиям настоящей методики поверки к эксплуатации не допускается и на него выдается извещение о непригодности.

7.5 Знак поверки наносится на свидетельство о поверке или записью в паспорте (формуляре).

#### Приложение 1

8

#### ПРОТОКОЛ ПОВЕРКИ №

измерителей влажности и температуры ИВТМ-7, выпускаемых ЗАО «ЭКСИС», г. Москва и ОАО «Практик-НЦ», г. Москва

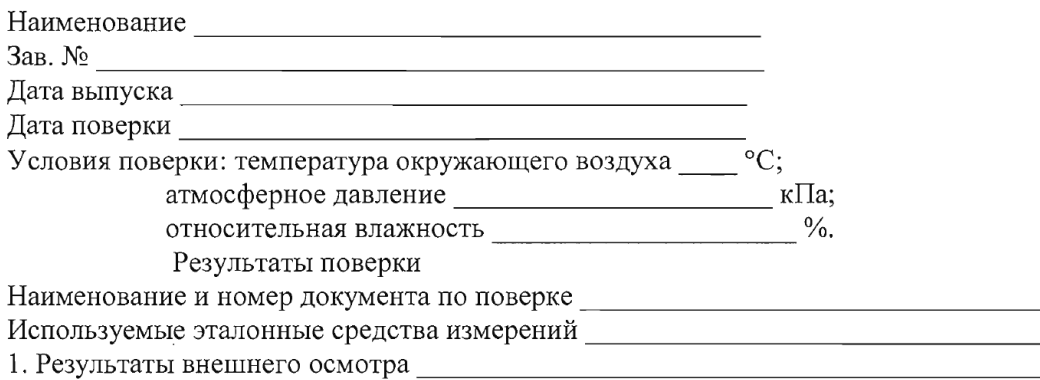

- 2. Результаты опробования
- 3. Результаты подтверждения соответствия программного обеспечения
- 4. Результаты определения абсолютной погрешности

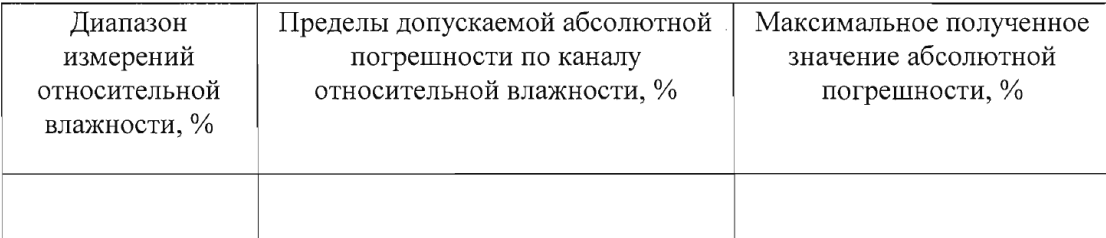

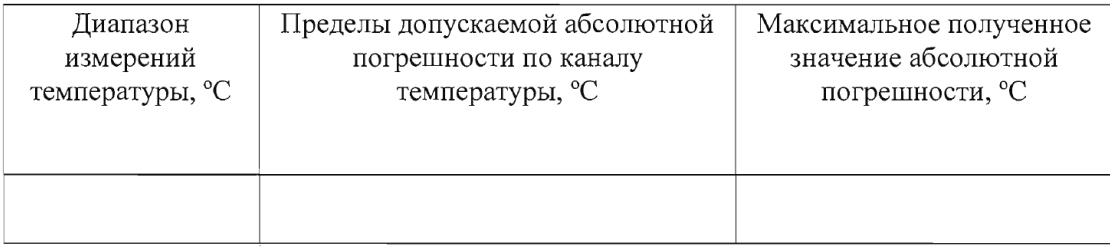

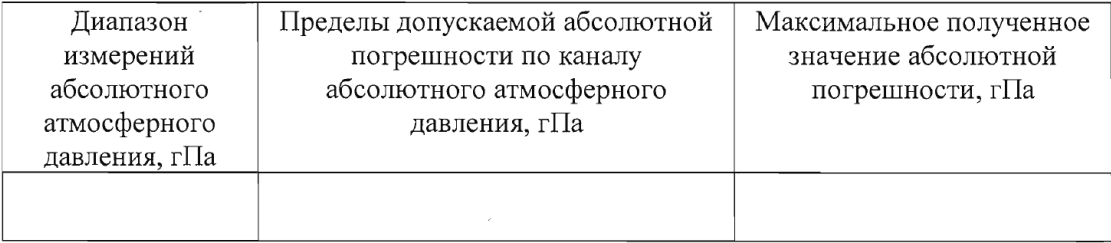

3. Заключение

(соответствует или не соответствует требованиям, приведенным в данной методике)

4. Поверитель

#### ПРИЛОЖЕНИЕ В Обмен данными по протоколу Modbus TCP

<span id="page-30-1"></span><span id="page-30-0"></span>Для связи по протоколу Modbus TCP максимальное количество соединений - одно. Таймаут соединения - 5 секунд.

Данные измерений и состояния находятся во входных регистрах (Input Registers), читаемых функцией 0х04. Другие функции прибор не поддерживает и при их использовании вернёт ошибку с кодом 0x01 (Illegal Function).

Чтение данных осуществляется функцией 0х04. Количество одновременно читаемых регистров - не более 5-и. Номера доступных регистров лежат в диапазоне 1...7 Распределение параметров по регистрам и типы данных приведены в таблице 1. Расшифровка слова ошибок приведена в таблице 2.

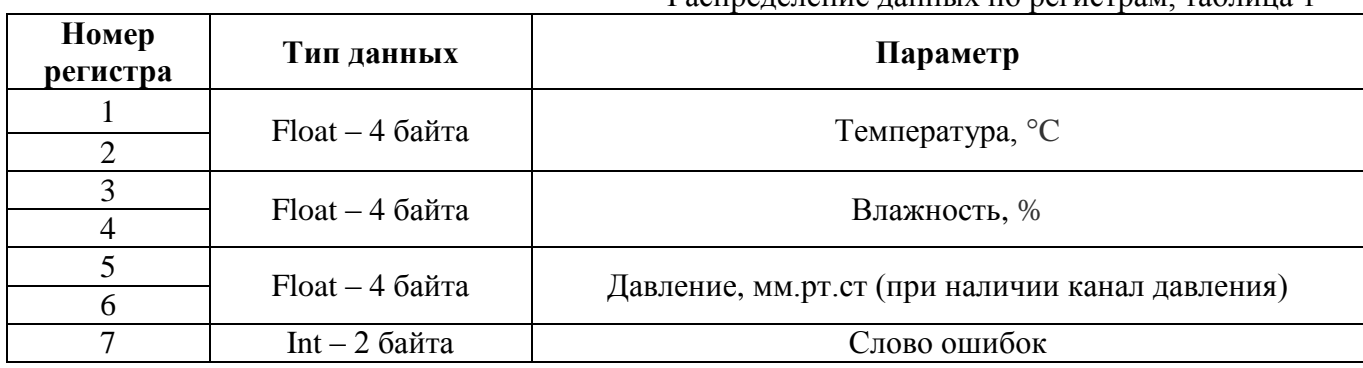

Распределение данных по регистрам таблица 1

Слово ошибок, таблица 2

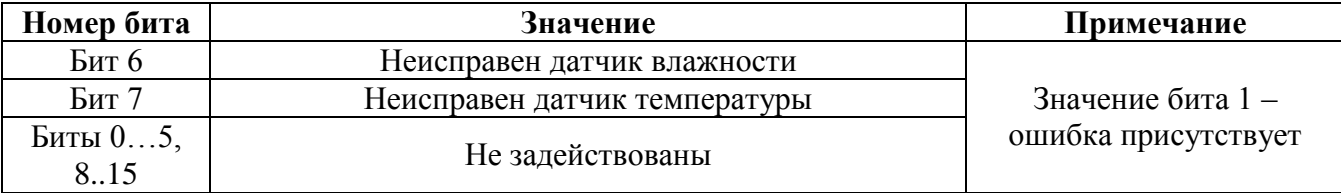